## PowerPoint Basics

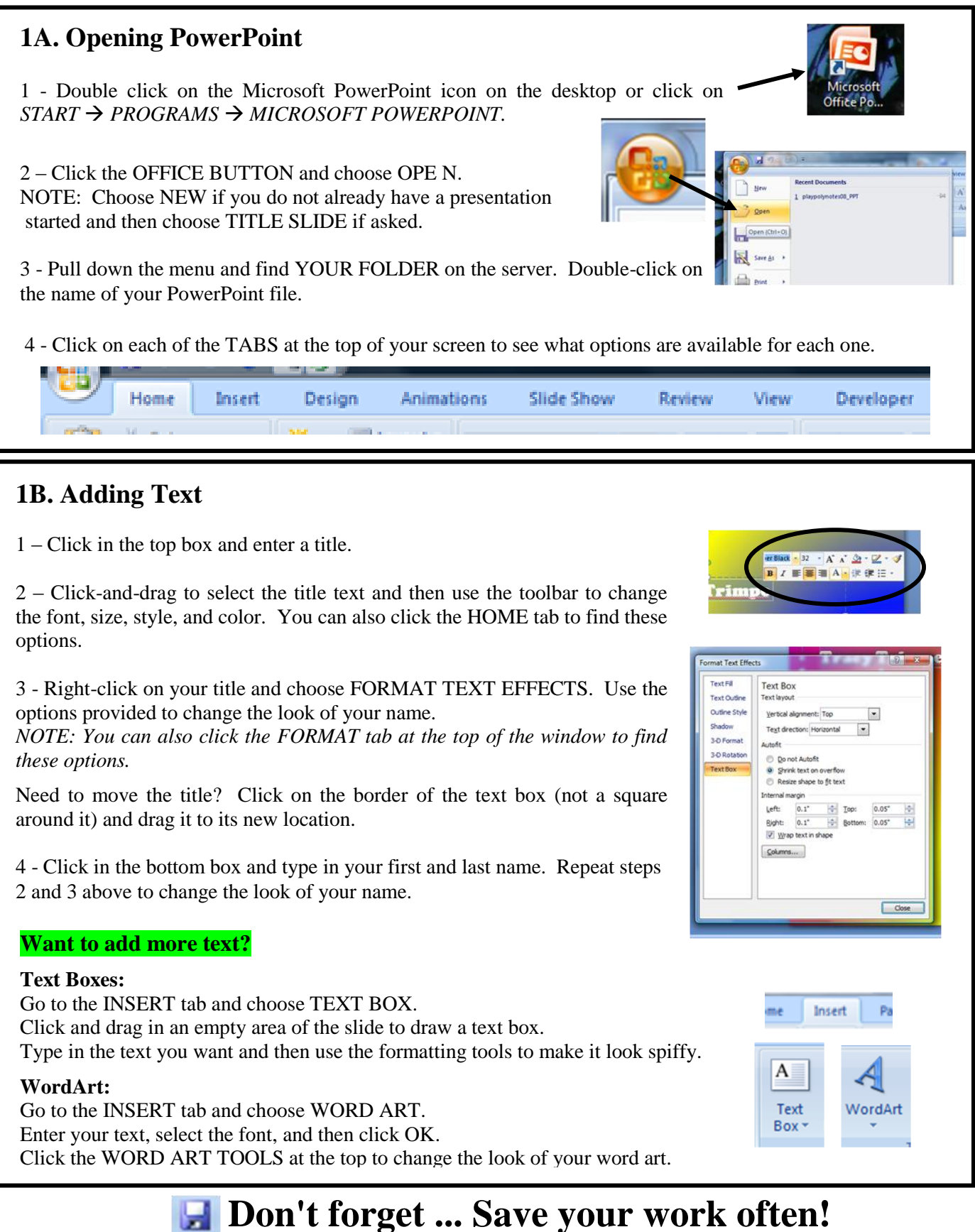

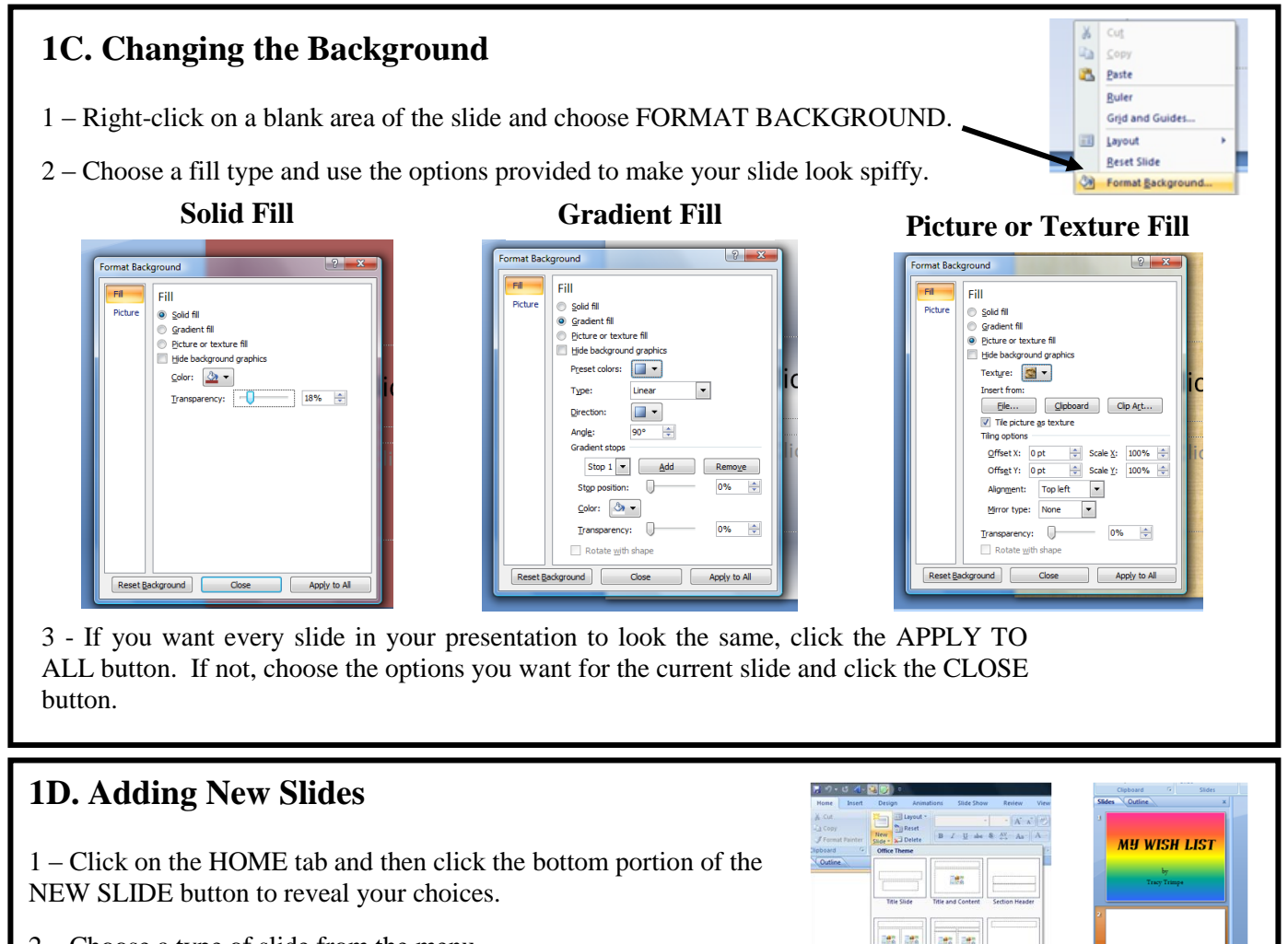

- 2 Choose a type of slide from the menu.
- 3 Your new slide will be visible in the left-hand area of the screen.

## **1E. Slide Views**

Click on each of the buttons in the bottom right-hand corner of your screen to see the different views available.

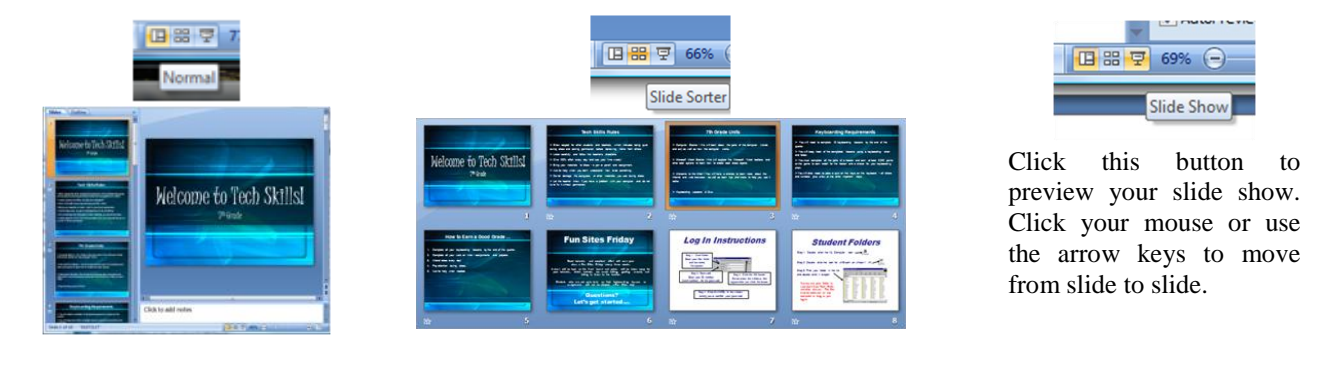

**Need to change the order of your slides?** Choose NORMAL or SLIDE SORTER view and then click-anddrag to move a slide to a different location.

ata lata